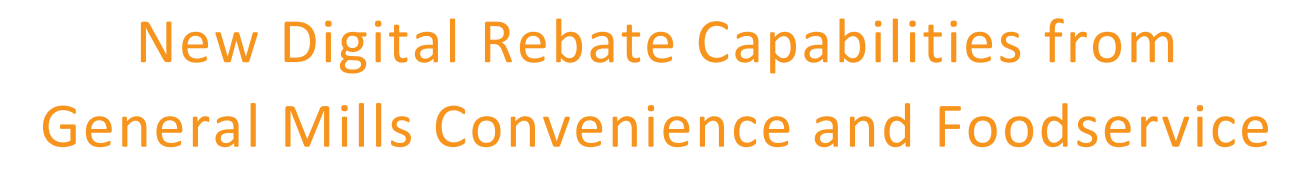

# Now easier than ever to redeem and submit our money-saving rebates!

# What's New:

- ❖ New: Redeem and submit online or via app
- ❖ Faster submission and processing time

**Mills** 

❖ On-demand tracking of rebate dollars

# How it works:

There are now 3 options for redeeming and submitting a rebate:

- 1. **Website/Online:** Visit: [fspromos4u.com/GeneralMills](https://www.fspromos4u.com/client-sites/homepage/GeneralMills/) or [GeneralMillscf.com/resources/rebates](https://www.generalmillscf.com/resources/rebates)
- 2. **App:** Visit [fspromos4u.com/GeneralMills](https://www.fspromos4u.com/client-sites/homepage/GeneralMills/) on a mobile device, it will redirect to app site and prompt you to install the app on the device.
- 3. **Mail:** Ask your sales rep for a PDF or view offers directly at [fspromos4u.com/GeneralMills](https://www.fspromos4u.com/client-sites/homepage/GeneralMills/) or [GeneralMillscf.com/resources/rebates](https://www.generalmillscf.com/resources/rebates)

Each rebate has a unique **Quick Access Code** (enter this code) to redeem and submit

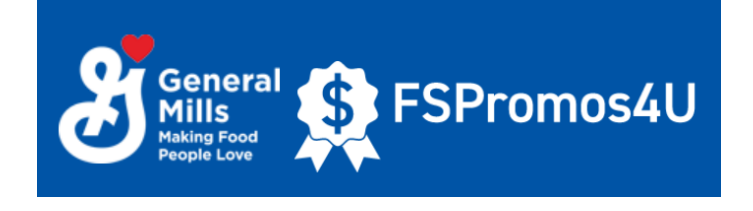

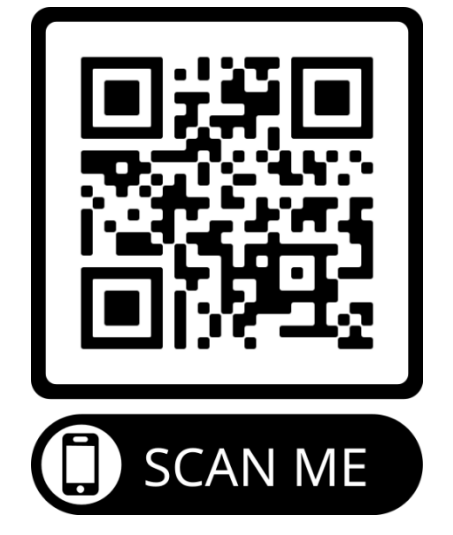

# Finding Rebate Offers:

Rebate offers can be found on our General Mills Convenience and Foodservice website<https://www.generalmillscf.com/resources/rebates>

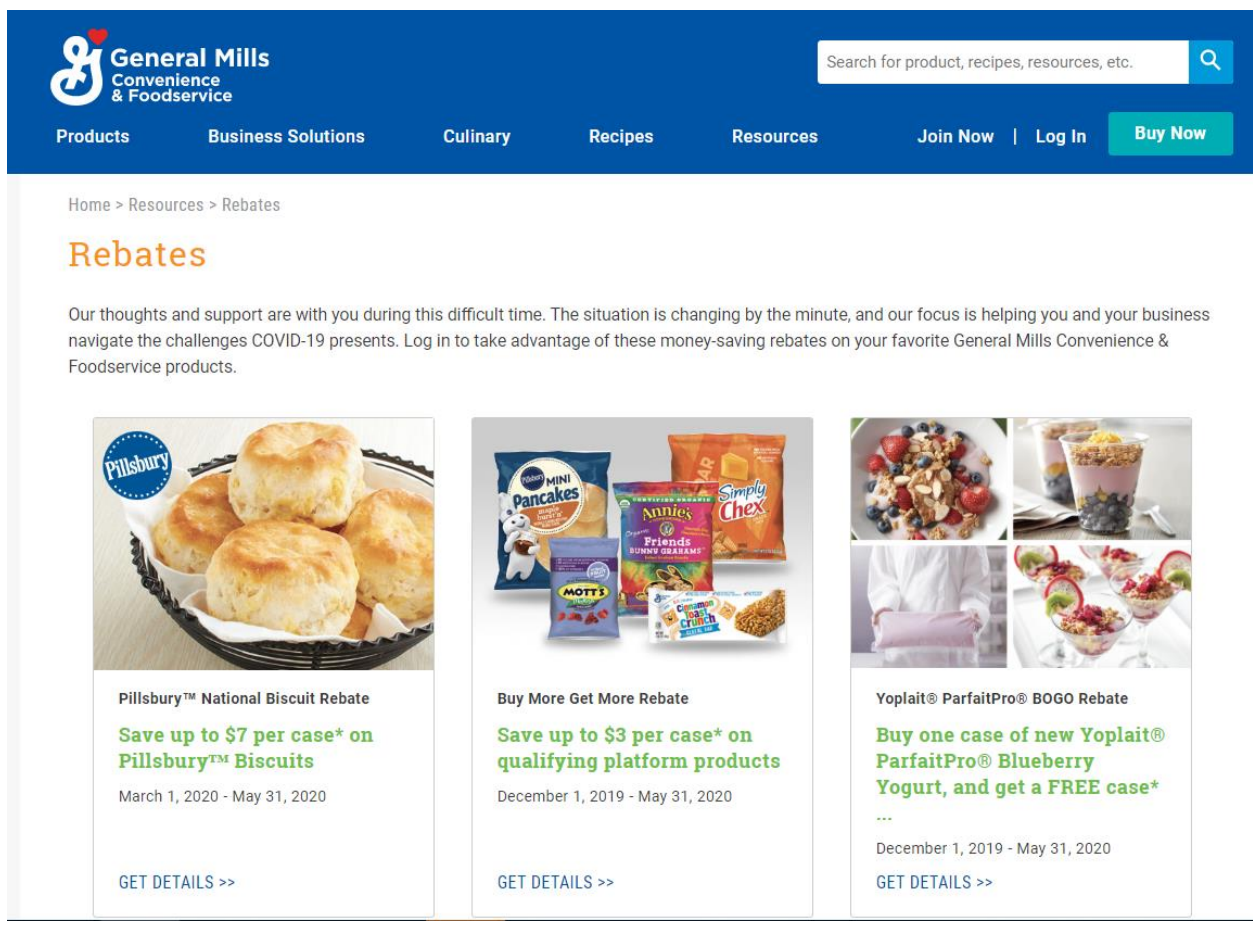

# Submitting Your Rebate:

#### **WEBSITE/ONLINE**

### **How do I submit a rebate online?**

- 1. Enter the quick access code or select the rebate
- 2. Log in or register if not already registered
- 3. Enter Operator Information
- 4. Upload Invoices or Proof of Purchase
- 5. Enter Additional Required Information
- 6. Check "terms" box
- 7. Submit Offer

## **Where do I go to see the status of a rebate submission?**

Log in at any time to see your **Dashboard** of savings, submission status, or submit new rebates at, [fspromos4u.com/GeneralMills](https://www.fspromos4u.com/client-sites/homepage/GeneralMills/)

### **APP**

### **How do I submit a rebate via the App?**

- 1. Enter access code or choose a rebate
- 2. Log in or register if not already registered
- 3. Choose to either download as a PDF or click Redeem Rebate to redeem online.
- 4. Upload or take a photo of receipt/order as proof of purchase

### **Where do I go to see the status of a rebate submission?**

Review savings dashboard, submission status and other offers within the App.

#### **Mail**

### **How do I submit a rebate by mail?**

- 1. Print the rebate offer, fill out form and include proof of purchase
- 2. Mail to the address provided on the rebate.

### **How do I check on the status of a mailed submission?**

Please call 1-888-882-9860, 8-6pm Monday – Friday CST for assistance.

# Rebate Contact Information:

generalmillscf@reply4info.com 1-888-882-9860

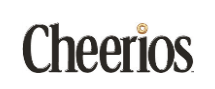

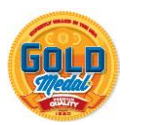

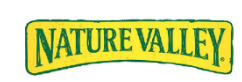

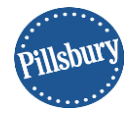

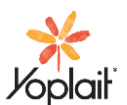

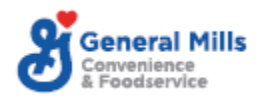